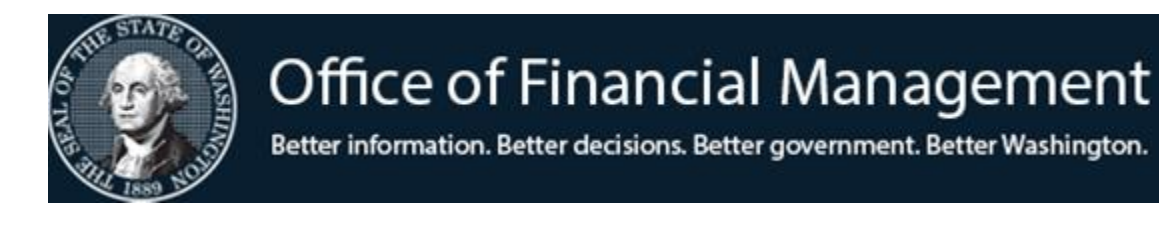

# *Agency Financial Reporting System*

# INTEREST & OWNERSHIP FEATURE IN THE STATEWIDE VENDOR & STATEWIDE EMPLOYEE MAINTENANCE

*October 2021*

## **INTEREST FEATURE**

Agencies have the ability to designate Statewide Vendor (SWV) & Statewide Employee (EE) numbers as being of Interest for their agency. This Interest designation allows the agency to pull reports from the Enterprise Reporting WebI tool so that they can keep their internal system up to date with proper address information, contacts, etc. Agencies can use this information to generate transactions for AFRS to process payments or make corrections.

Agencies can use the Interest feature to:

- Provide a cross-walk to vendors/payee back to the agency internal system
- Reduce the need to provide a download of the SWV Table to agencies
- Run reports in ER WebI and query for vendor/payees that they have added interest to

Things to know about the Interest feature:

- Optional
- Can be added to any SWV & EE record
- Added manually by each agency
- Multiple Interest records for one SWV  $&\&$  EE record can be assigned by agencies

### **PROCESS FOR MARKING SWV & EE WITH INTEREST**

To designate interest on a vendor, agencies should check the agency AFRS user's System Security Maintenance (SS.1).

An agency AFRS user can update the Interest screen for **Statewide Vendors** if they have:

• A security level "1" in the SWVE (Statewide Vendor Edit)

An agency AFRS user can update the Interest screen for **Statewide Employees** if they have:

• A security level "2" in the VE (Vendor Edit)

 $==$  AFRS  $=(SS.1)$   $==$  $=$  $==$  $=$  $=$  $SYSTEM$  SECURITY MAINTENANCE  $=$  $==$  $==$  $=$  $=$  $=$  $=$  $C105P412$   $==$ TR: FUNCTION: V (A=ADD, C=CHNG, D=DEL, V=VIEW, N=NEXT) AGENCY: 9990 LOGONID: CCTT105 AFRS SECURITY: 0 STOP USE DATE: LAST MOD DATE: 160918 NAME: USER #2 PHONE: 360 999 9993 BATCH TRANS BATCH TRANS TYPE TYPE INPUT RELEASE TYPE TYPE INPUT RELEASE  $A^*$  \* 2 1  $B^*$  \* 2 1 FINANCIAL  $C^*$   $\longrightarrow$  1 2  $D^*$   $\longrightarrow$  1 2 TRANSACTIONS BATCH FLAGS PAY MAINT: 2 PROJECT PURGE: 1 TM FLAGS - DT: 1 OI: 1 AI: 1 PI: 1 PC: 1 <mark>VE: 2 SWVE: 1</mark> OC: 1 TD: 1 MI: 1 CT : 1 RC FLAGS - RPT REQ: 1 0-D DESIGN: 2 0-D SUBMIT: 2 OMWBE: 1 SC FLAGS - BROADCAST: 0 ACTION MSG: 0 JOB CARD: 0 TRAN RESTRICT: 0 UPDATE SM: 0 F1 ON INPUT FIELD=HELP, F3=RETURN, F12=MESSAGE, PAUSE/BREAK=EXIT AFRS ONLINE SECURITY RECORD FOUND

### **Statewide Vendors**

Designating interest on a **Statewide Vendor**, AFRS users will:

- Go to the Vendor/Payment/Cancellation (VE) main menu
- Enter 3 into the SELECT FUNCTION field and press enter
- At the VE.3 Statewide Vendor Maintenance screen, locate the statewide vendor that your agency wants to create Interest in
- F5=OWNER/INT Link to transfer to the Ownership Interest Maintenance (VE.3.L) screen

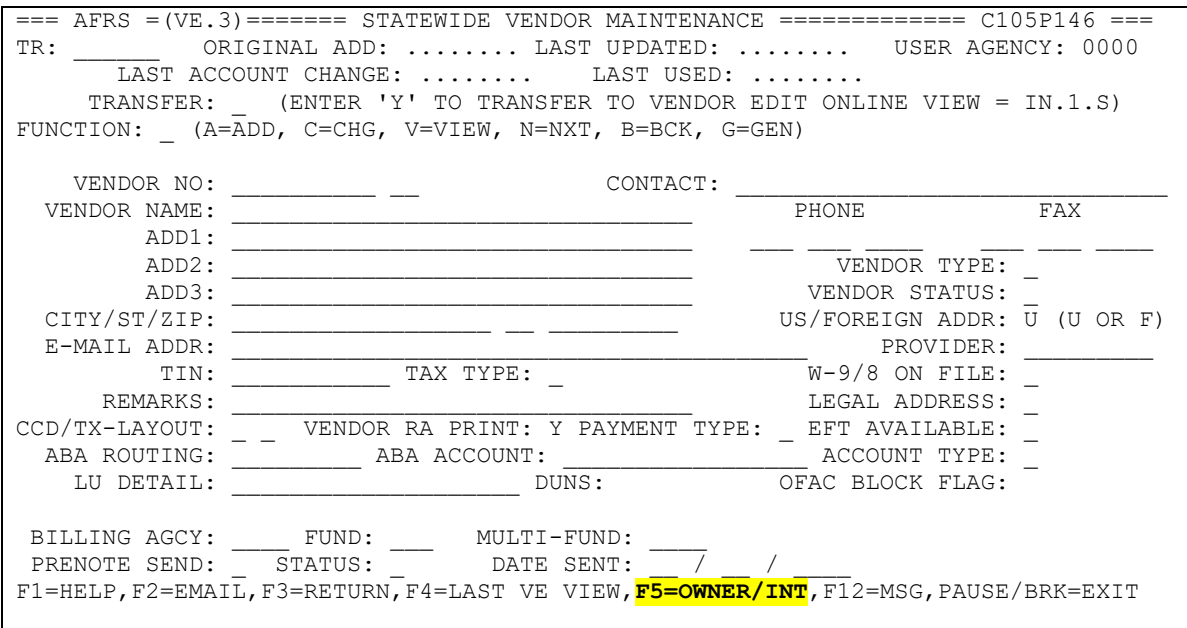

FUNCTION line on the VE.3.L screen:

V – View; F – First; N – Next; B – Back; A – Add; C – Change; D – Delete

The following are the only two fields that can be edited, and are used to identify what agency system has an interest for this particular statewide vendor record:

- SYSTEM: Specific to the agency designating interest and helps agency to identify the location for which the vendor data will be used. Up to four characters (minimum of one) and alphanumeric. (REQUIRED)
- **IDENTIFIER:** Agency can enter anything to help identify the system. 40 characters, alphanumeric. (OPTIONAL)

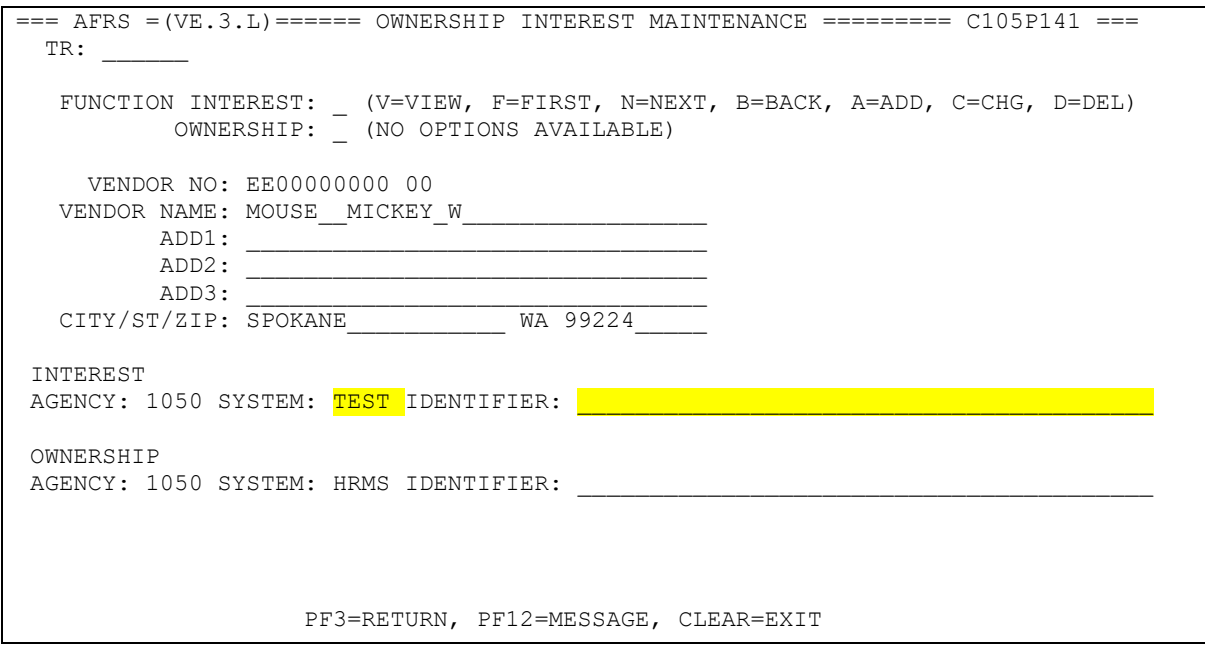

#### **For Statewide Employees**

Designating interest on a **Statewide Employee**, AFRS users will:

- Go to the Vendor/Payment/Cancellation (VE) main menu
- Enter 2 into the SELECT FUNCTION field and press enter
- Find the statewide employee wanted to create Interest in
- Use the F5=OWNER/INT Link to transfer to the Ownership Interest Maintenance Link (VE.3.L) screen (Functions and open fields for editing are the same as mentioned above)

## **OWNERSHIP FEATURE**

All Statewide Vendor records are owned by OFM, agency 1050.

Every Client record will have an agency owner of OFM 1050 or will be blank. Only OFM can authorize the Statewide Registration Unit to make changes to the client record (s), but any agency can use any vendor/payee record (including clients) to make payments.

The Statewide Registration Unit is the only group that can add ownership to SWV records. They manage the records for all clients. The Statewide Registration Unit has written procedures for agencies with clients and they can assist you if you have questions about ownership for a client.

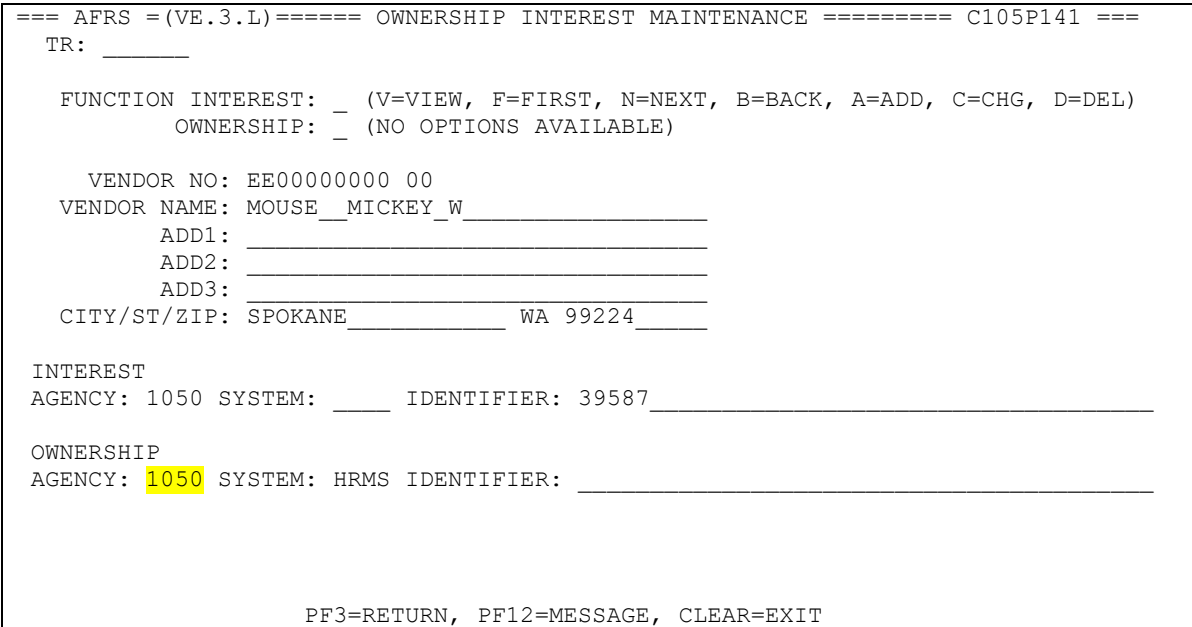

For Statewide Employees, ownership is determined by which agency the employee works for and the ownership is not the responsibility of the agency to maintain. Employees are added and updated by a feed from the Human Resources Management System (HRMS).

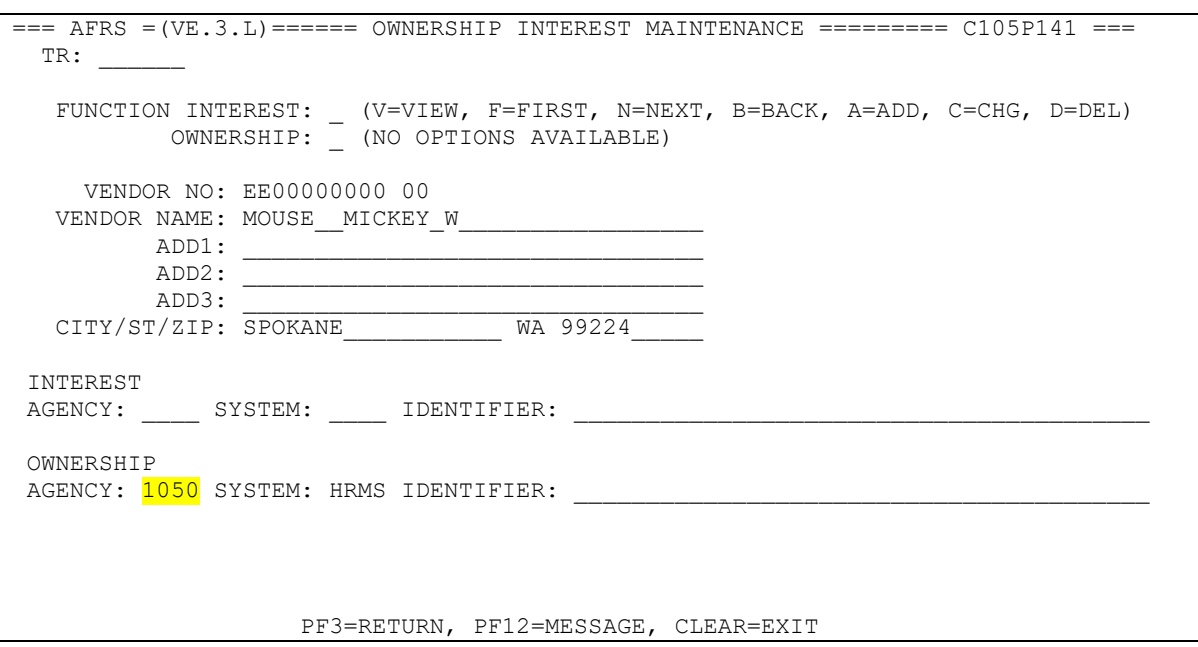

The Ownership designation allows the agency to pull reports from the Enterprise Reporting WebI tool. Agencies can keep their internal system up to date with proper address information, contacts, etc. Agencies can use this information to generate transactions for AFRS to process payments or make corrections.